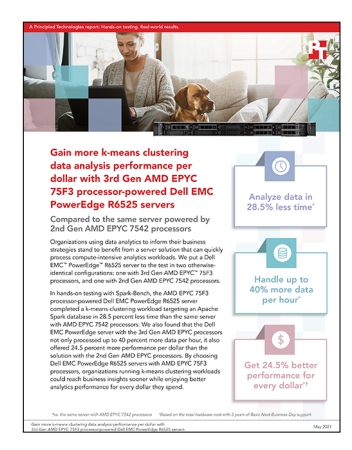

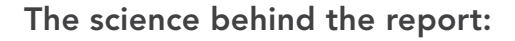

Gain more k-means clustering data analysis performance per dollar with 3rd Gen AMD EPYC 75F3 processor-powered Dell EMC PowerEdge R6525 servers

This document describes what we tested, how we tested, and what we found. To learn how these facts translate into real-world benefits, read the report [Gain more k-means clustering data analysis performance per dollar with](http://facts.pt/RRQ3nvZ)  [3rd Gen AMD EPYC 75F3 processor-powered Dell EMC PowerEdge R6525](http://facts.pt/RRQ3nvZ) servers.

We concluded our hands-on testing on April 7, 2021. During testing, we determined the appropriate hardware and software configurations and applied updates as they became available. The results in this report reflect configurations that we finalized on March 31, 2021 or earlier. Unavoidably, these configurations may not represent the latest versions available when this report appears.

# Our results

Table 1: The results of our testing.

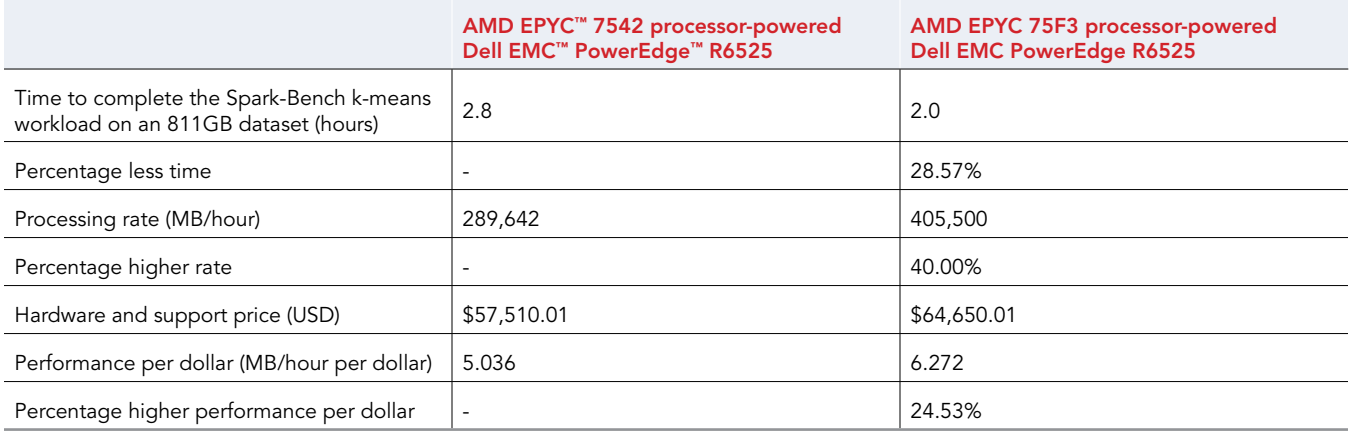

## CPU utilization charts

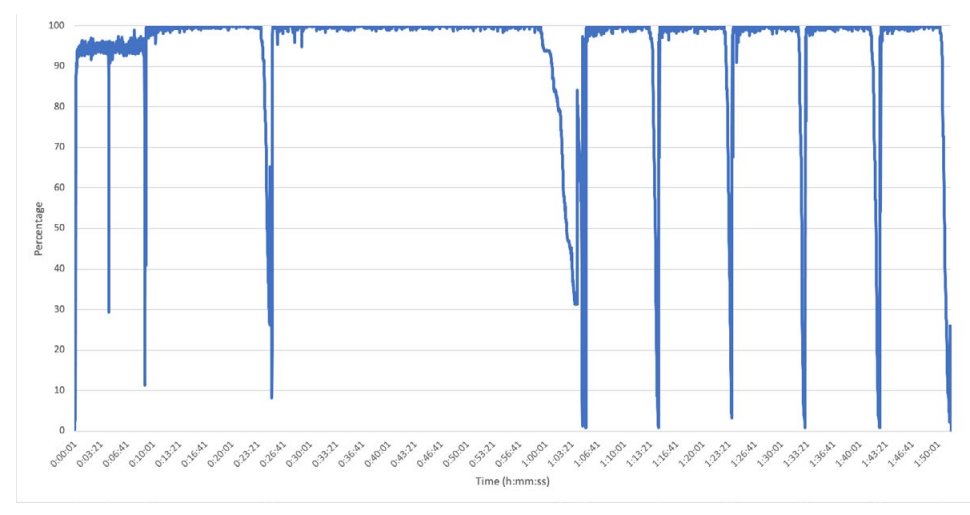

Figure 1: CPU utilization for the Dell EMC PowerEdge R6525 server with AMD EPYC 75F3 processors for the duration of the k-means clustering workload. Source: Principled Technologies.

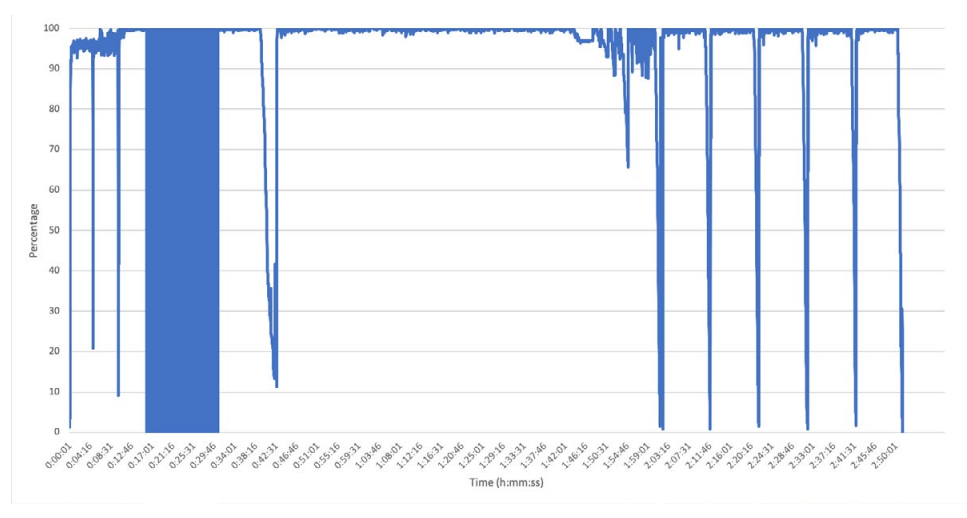

Figure 2: CPU utilization for the Dell EMC PowerEdge R6525 server with AMD EPYC 7542 processors for the duration of the k-means clustering workload. Source: Principled Technologies.

# System configuration information

Table 2: Detailed information on the system we tested.

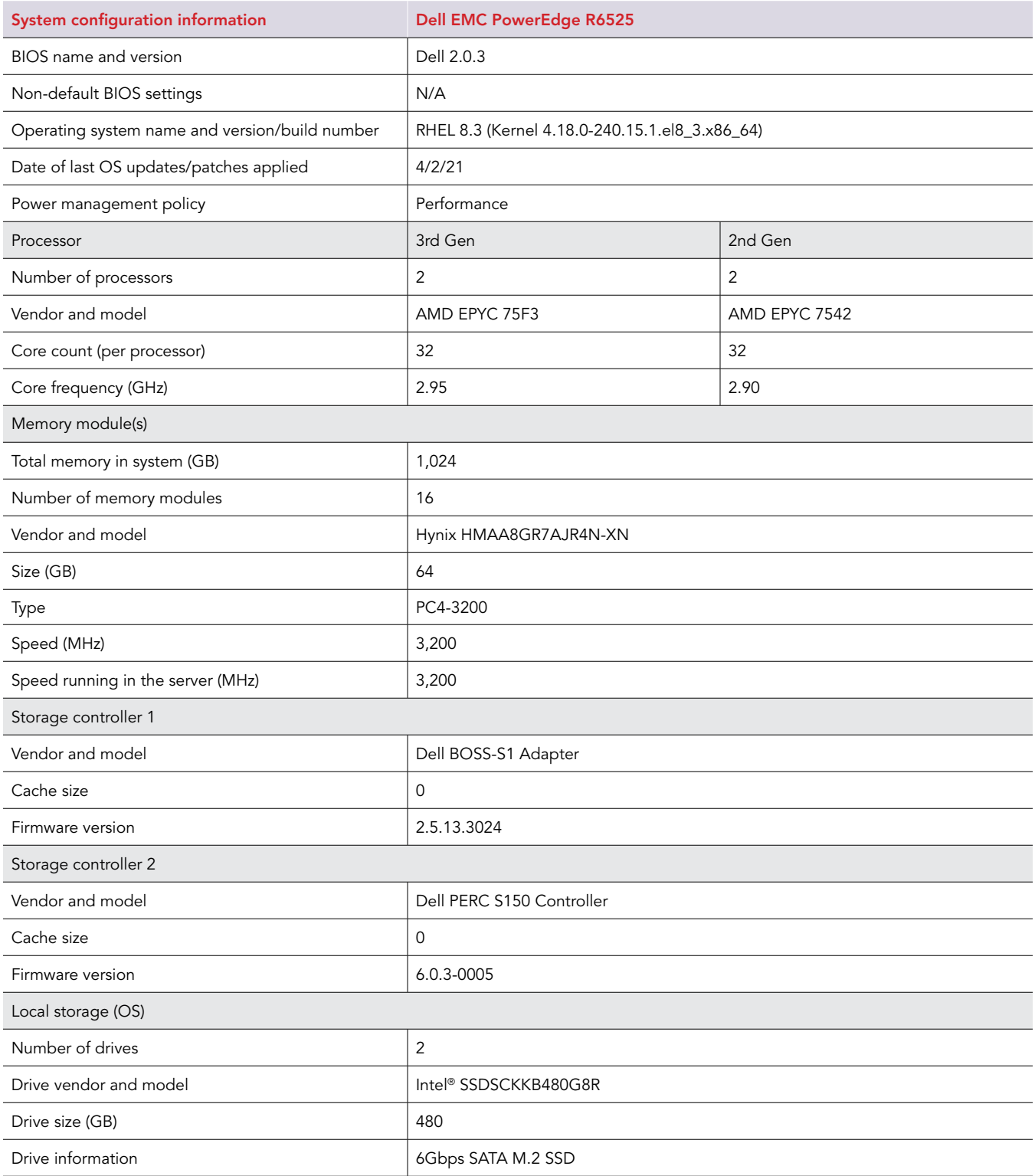

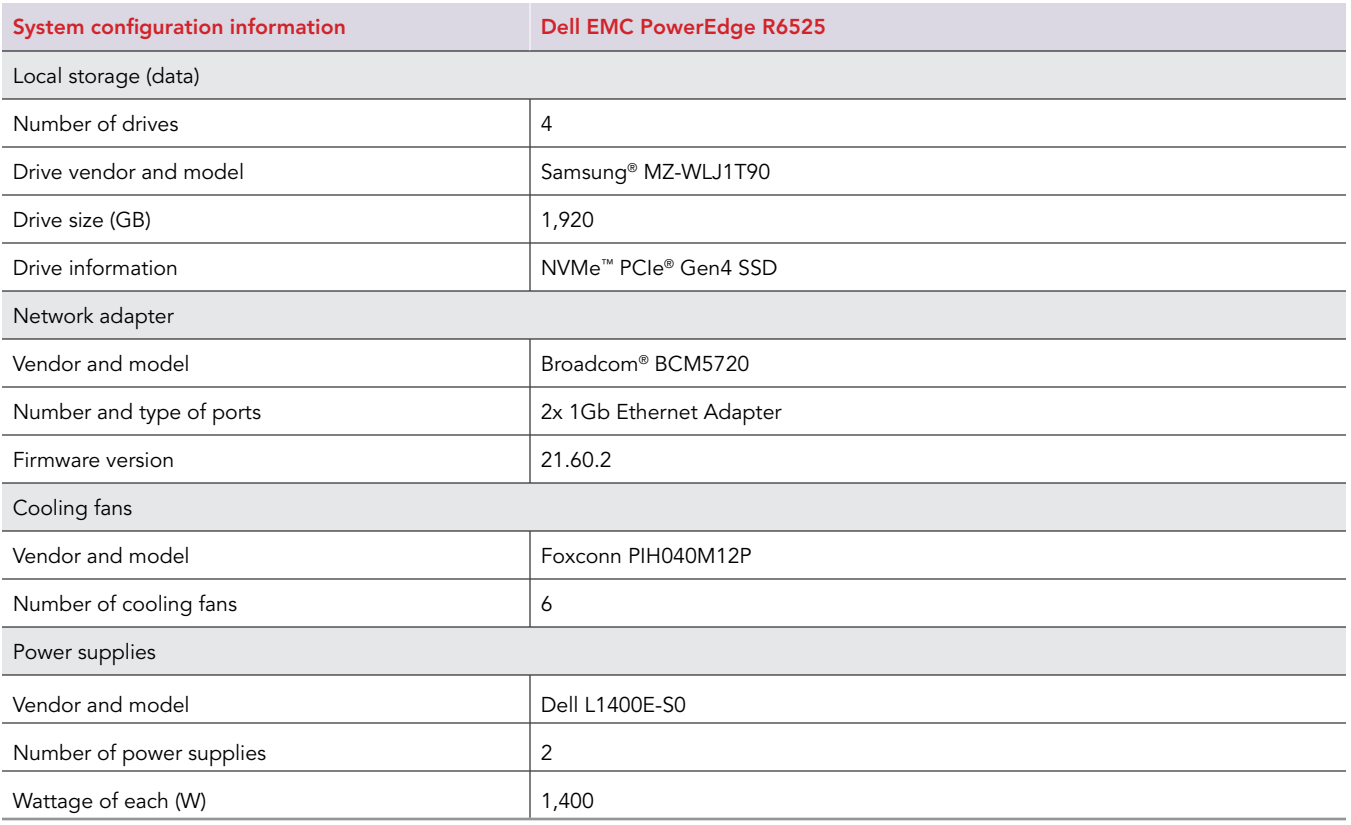

## How we tested

We assessed which of two systems would take less time complete a k-means algorithm from the Spark-Bench benchmark suite. The solutions we tested are as follows:

- Dell EMC PowerEdge R6525 powered by AMD EPYC 75F3 processors
- Dell EMC PowerEdge R6525 powered by AMD EPYC 7542 processors

We installed Red Hat® Enterprise Linux® 8.3 (RHEL 8.3) on each solution and ran a k-means clustering algorithm from the Spark-Bench benchmark suite on an 811GB dataset. We hosted this dataset on a Linux software RAID10 we built from four 1.92TB PCIe Gen4 NVMe drives.

### Installing Spark on RHEL 8.3

We installed RHEL 8.3. During installation, we disabled kdump, enabled the Ethernet port, and changed the hostname to accommodate our environment.

1. After installing RHEL, use the subscription manager to register the operating system, update the software, and install mdadm and vim:

```
subscription-manager register --username * --password * --auto-attach 
yum upgrade -y
yum install mdadm vim -y
```
2. Disable the firewall, and disable SELinux:

```
sudo systemctl stop firewalld sudo systemctl disable firewalld sudo setenforce 0
#Edit the selinux config file vi /etc/selinux/config
…
```

```
SETJNUX = disabled...
```
3. Prepare each of the four drives you need for the software RAID. We used lsblk to determine which drives to include. Perform the following commands on each individual disk:

```
parted
#Select the target disk select /dev/nvme*n1
#Clear and create a new partition table. 
mklabel gpt
#Create new primary partition 
mkpart primary ext4 0 1.5T
```
4. Create the RAID10:

```
#Create a RAID10 from the 4 target NVME drive's partitions. List each of the target partitions for 
each NVMe
mdadm --create /dev/md3 --level=10 --raid-devices=4 /dev/nvme*n1p1 /dev/nvme*n1p1 /dev/nvme*n1p1 / 
dev/nvme*n1p1
#Define filesystem 
mkfs.ext4 /dev/md3 
#Mount the RAID 
mkdir /stor
sudo mount /dev/md3 /stor
#add the disk to fstab so it mounts on reboot 
vim /etc/fstab
/dev/md3 /stor ext4 defaults 0 2
```
5. Download the Java JDK, and install it:

yum install tar wget java-1.8.0-openjdk -y

Determine and set your JAVA home:

```
export JAVA_HOME="/usr/lib/jvm/java-1.8.0-openjdk-1.8.0.282.b08-2.el8_3.x86_64/jre" 
#Edit the bash_profile
vi ~/.bash_profile
...
# User specific environment and startup programs
export JAVA_HOME=/usr/lib/jvm/java-1.8.0-openjdk-1.8.0.282.b08-2.el8_3.x86_64/jre PATH=$PATH:$HOME/
bin:$JAVA_HOME
export PATH
```
#### 7. Download the Spark files:

```
cd /home/
wget http://www.gtlib.gatech.edu/pub/apache/spark/spark-2.4.7/spark-2.4.7-bin-hadoop2.7.tgz 
tar -xvf spark-2.4.7-bin-hadoop2.7.tgz
```
8. Navigate to the Spark directory, and start Spark:

```
#Start the controller server
./sbin/start-master.sh
#Verify that the server is running by navigating to http://[localhost]:8080 
#Start the worker server
./sbin/start-slave.sh spark://[local machine IP]:7077
```
9. Download and extract the Spark-Bench package from<https://github.com/CODAIT/spark-bench>. We downloaded sparkbench\_2.3.0\_0.4.0-RELEASE\_99.tgz, and used SCP to copy it to our target server at /home/.

#### 10. Set up Spark-Bench:

```
#Unzip the file using
tar -xvfz spark-bench_2.3.0_0.4.0-RELEASE_99.tgz #create a symbolic link to the spark home directory 
ln -s /home/spark-2.4.4-bin-hadoop2.7 /opt/spark
```
11. To set up environment variables for Spark-Bench, add the to the end of /root/bashrc:

```
vi /root/.bachrc
export SPARK_HOME=/opt/spark 
export PATH=$SPARK_HOME/bin:$PATH
```
12. In the Spark-Bench folder, under examples, create the workload files KMeans\_generator.conf and KMeans\_run.conf. (We provide the text for these files at the end of this document.)

#### 13. Start the test:

```
cd spark-bench_2.3.0_0.4.0-RELEASE
bin/spark-bench.sh examples/KMeans_generator.conf 
bin/spark-bench.sh examples/KMeans_run.conf
```
### Workload files

#### Generating the dataset

We used the following configuration file to generate an 811GB dataset for the Spark-Bench k-means clustering workload. Note that:

- rows: The number of rows to generate for the dataset
- cols: The number of rows and columns to generate for the dataset
- k: The number of clusters the workload generates
- scaling: The scaling factor of the dataset
- partitions: The number of partitions in the dataset

[sparkbench install]/examples/KMeans\_generator.conf

```
spark-bench = {
  spark-home = "/opt/spark"
   spark-submit-config = [{
    spark-args = {
       master = "spark://hspark:7077"
      }
   workload-suites = [
      {
         descr = "KMean data generator"
        benchmark-output = "console"
         workloads = [
          {
           name = "data-generation-kmeans"
          rows = 450000000cols = 99 output = "/stor/kmeans-data.csv"
          k = 2000 scaling = 1.6
           partitions = 10
 }
        ]
      }
    ]
 }]
}
```
#### Running the k-means clustering workload

We used the following configuration file to run the Spark-Bench k-means workload. Note that:

- The number of executors is based on the processor's core count. We used 31 executors.
- We assigned a total of 992 GB of memory to the executors for both servers.
- The exec\_mem is 992 divided by the number of executors. We used 32GB.

[sparkbench install]/examples/KMeans\_run.conf

```
spark-bench = {
 spark-home = "/opt/spark"
  spark-submit-config = [{
   spark-args = {
      master = "spark://hspark:7077"
      num-executors = 31
      executor-cores = 4
      executor-memory = 32g
     }
    workload-suites = [
     \{ descr = "KMean data generator"
        benchmark-output = "console"
         workloads = [
{
             name = "kmeans"
             input = "/stor/kmeans-data.csv"
            rows = 450000000 cols = 99
            scaling = 1.6 partitions = 10
             output = "/home/kmeans/results/results.csv"
            k = 1200 maxiterations = 4
 }
        ]
      }
     ]
  }]
}
```
[Read the report at http://facts.pt/RRQ3nvZ](http://facts.pt/RRQ3nvZ)

This project was commissioned by Dell Technologies.

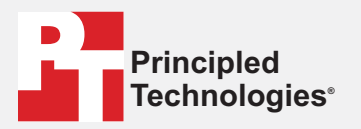

**Facts matter.®**

Principled Technologies is a registered trademark of Principled Technologies, Inc. All other product names are the trademarks of their respective owners.

#### DISCLAIMER OF WARRANTIES; LIMITATION OF LIABILITY:

Principled Technologies, Inc. has made reasonable efforts to ensure the accuracy and validity of its testing, however, Principled Technologies, Inc. specifically disclaims any warranty, expressed or implied, relating to the test results and analysis, their accuracy, completeness or quality, including any implied warranty of fitness for any particular purpose. All persons or entities relying on the results of any testing do so at their own risk, and agree that Principled Technologies, Inc., its employees and its subcontractors shall have no liability whatsoever from any claim of loss or damage on account of any alleged error or defect in any testing procedure or result.

In no event shall Principled Technologies, Inc. be liable for indirect, special, incidental, or consequential damages in connection with its testing, even if advised of the possibility of such damages. In no event shall Principled Technologies, Inc.'s liability, including for direct damages, exceed the amounts paid in connection with Principled Technologies, Inc.'s testing. Customer's sole and exclusive remedies are as set forth herein.